# **NBIA Data Retriever Command-Line Interface Guide**

- [Installing the NBIA Data Retriever on Linux](#page-0-0)
- [Running the NBIA Data Retriever on Linux](#page-0-1)
- [CLI Parameters](#page-0-2)
- [Resuming an Interrupted Download Using the CLI](#page-1-0)

The NBIA Data Retriever is a software product you can [download](https://wiki.cancerimagingarchive.net/display/NBIA/TCIA+Radiology+Portal+User%27s+Guide#TCIARadiologyPortalUser%27sGuide-DownloadingtheNBIADataRetriever) and [install](https://wiki.cancerimagingarchive.net/display/NBIA/TCIA+Radiology+Portal+User%27s+Guide#TCIARadiologyPortalUser%27sGuide-InstallingtheNBIADataRetriever) so that you can download radiology images from from the TCIA Radiology [Portal.](https://nbia.cancerimagingarchive.net/nbia-search/) This guide documents the command-line interface (CLI) of the NBIA Data Retriever. See the [Cancer Imaging Archive User's Guide](https://wiki.cancerimagingarchive.net/display/NBIA/TCIA+Radiology+Portal+User%27s+Guide) to learn how to use the Graphical User Interface (GUI) of the TCIA Radiology Portal.

#### <span id="page-0-0"></span>Installing the NBIA Data Retriever on Linux

If you are using Linux, you can access NBIA Data Retriever's command-line interface, which does not require the desktop environment.

If you do not already have the NBIA Data Retriever installed on your Linux machine, refer to the following commands.

#### **Installing the NBIA Data Retriever DEB package**

```
mkdir /usr/share/desktop-directories/
wget -P ~/NBIA-Data-Retriever https://cbiit-download.nci.nih.gov/nbia/releases/ForTCIA/NBIADataRetriever_4.4
/nbia-data-retriever-4.4.2.deb
dpkg -i ~/NBIA-Data-Retriever/nbia-data-retriever-4.4.2.deb
```
Note that an [RPM package](https://cbiit-download.nci.nih.gov//nbia/releases/ForTCIA/NBIADataRetriever_4.4/NBIADataRetriever-4.4-2.x86_64.rpm) is also available for operating systems that don't support \*.deb packages.

#### <span id="page-0-1"></span>Running the NBIA Data Retriever on Linux

In the two sample commands that follow, the -l <credential file> option is only required when the manifest file contains series from restricted collections. It is unnecessary when the manifest file only contains series from public collections.

To run the NBIA Data Retriever on CentOS, run the following sample command.

```
/opt/NBIADataRetriever/NBIADataRetriever --cli <location>/<manifest file name>.tcia -d <parent location>
/<download directory> -l <location>/<credential file> -v –f
```
• To run the NBIA Data Retriever on Ubuntu, run the following sample command.

```
/opt/nbia-data-retriever/nbia-data-retriever --cli <location>/<manifest file name>.tcia -d <parent 
location>/<download directory> -l <location>/<credential file> -v –f
```
A credential file is a text file that passes the user's credentials in the following format: ∽

```
userName=YourUserName
passWord=YourPassword
```
The parameters "userName" and "passWord" are case-sensitive.

### <span id="page-0-2"></span>CLI Parameters

Λ

The options available for the command line interface are described in the following table.

If you use the NBIA Data Retriever CLI with the -v, -f, or -q options, and want to access restricted collection(s), put these options after the user credential parameters.

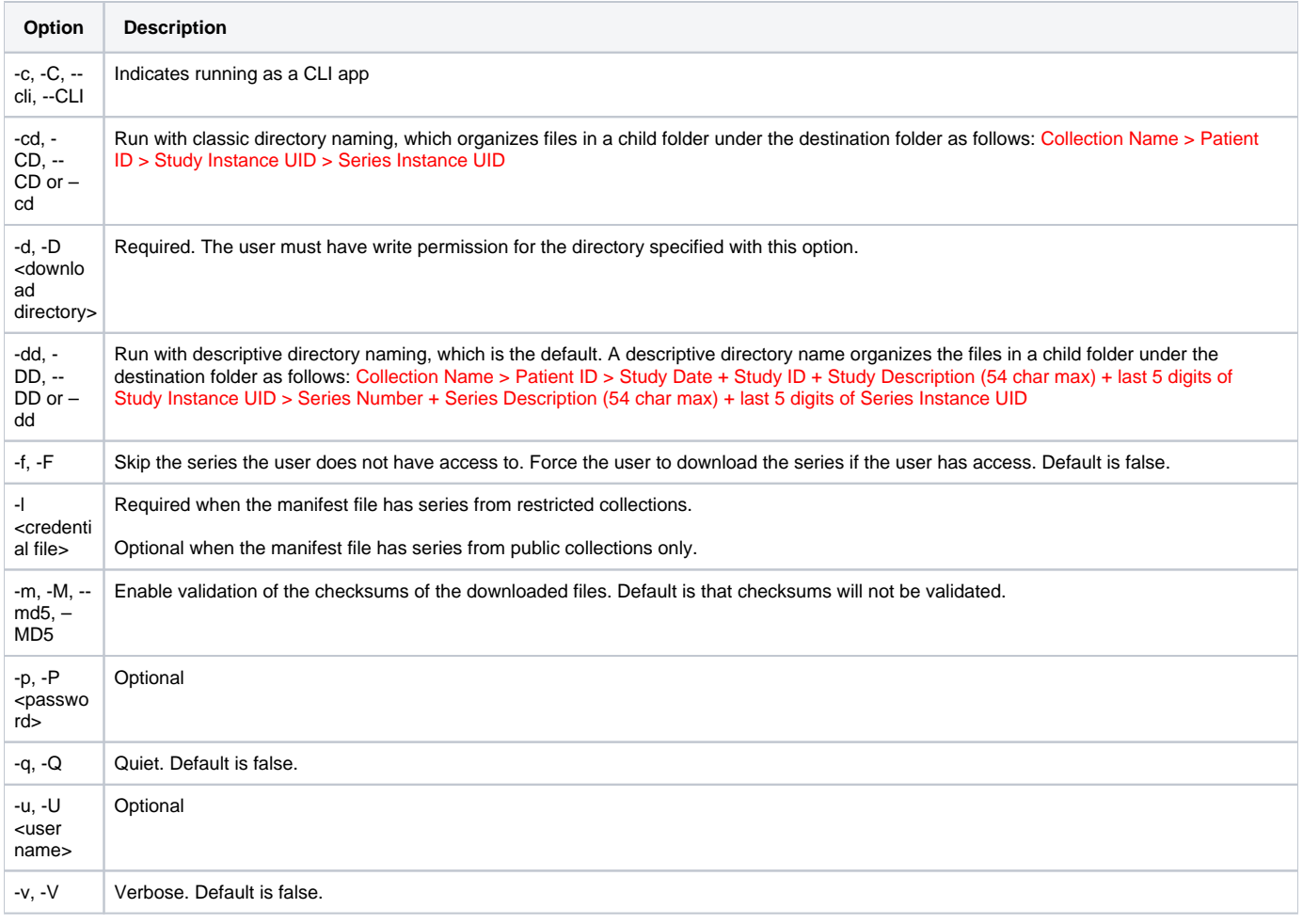

## <span id="page-1-0"></span>Resuming an Interrupted Download Using the CLI

If your download is interrupted, you can resume it using the CLI in the following way.

1. At the command-line prompt and from the same directory that you initially used to invoke NBIA Data Retriever, type the same CLI command again. Alternately, you can run the CLI command from a directory other than the original directory by adding the "-d" option followed by the original directory.

The NBIA Data Retriever reviews what has already been downloaded, then asks "Do you want to download all or download only missing series?"

2. Enter **A** to download all, **M** to download missing series, or **E** to exit the program.